## **Antivirüs Programları Uyarıları**

Sta4CAD programının internetten güncellenme ve eksikleri kendi kendine kurma özelliği olduğu için bazı antivirüs programları tarafından muhtemel virüs/trojan olarak tanımlanabilir. Detaylı bilgiye bakıldığında, bilinen bir virüs olmadığı yalnız risk taşıdığı bildirilecektir. Eğer bu yüzden programınız çalışmıyorsa şu adımları izleyin:

## **Kaspersky Antivirüs:**

İki yöntem uygulanabilir.

- 1)Programın ayarlar kısmı açılır.
- 2)Tehdit ve istisnalara girilir.
- 3)Ayarlar düğmesine basılır.

4)Sıkıştırılmış dosyalar altında bulunan iki seçenek kaldırılır.

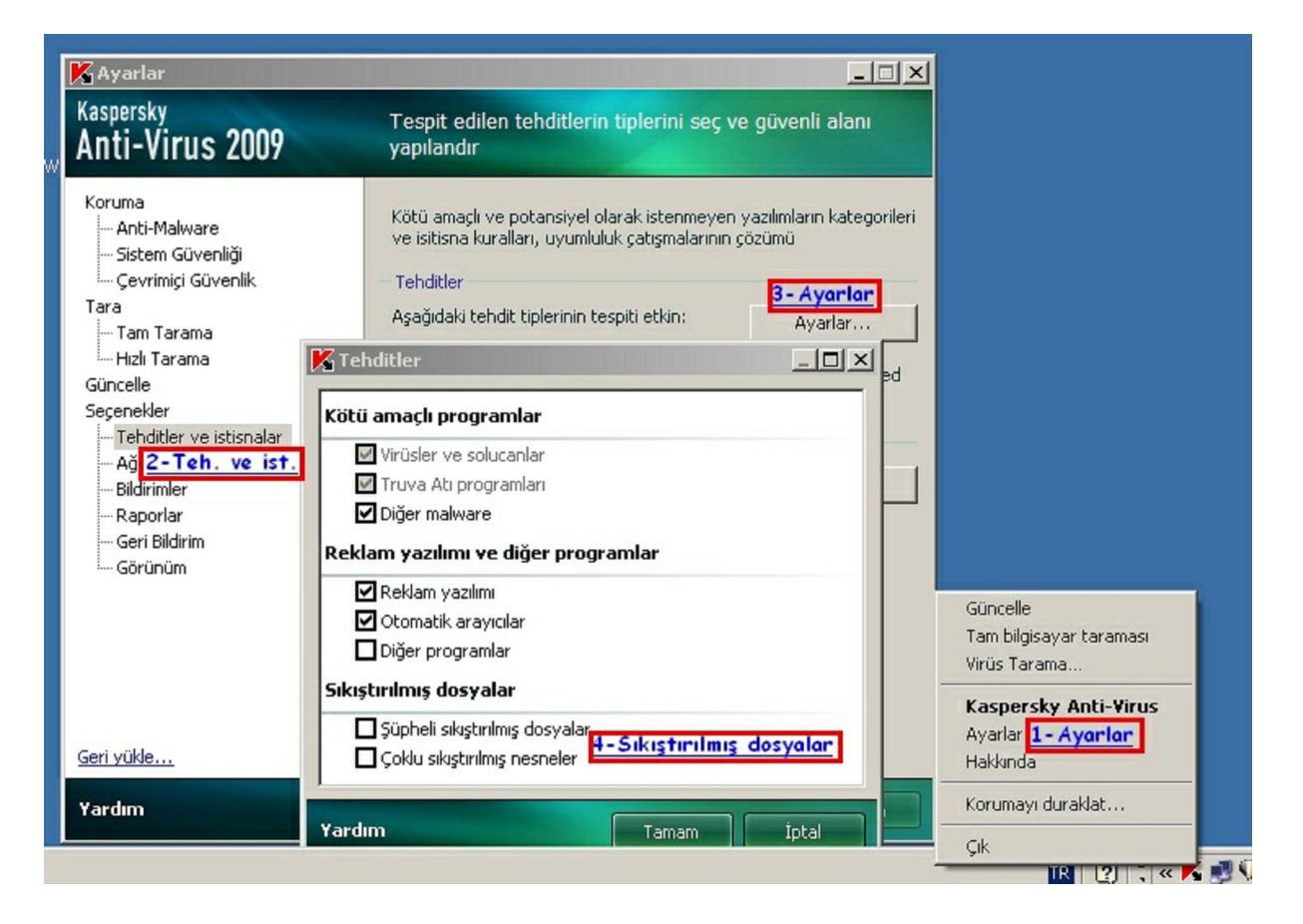

1)Programın ayarlar kısmı açılır.

2)Tehdit ve istisnalara girilir.

3)Güvenilir alan düğmesine basılır.

4)Ekle düğmesine basılır.

4a) Nesne Seç düğmesine basılır

4b) Göz at düğmesine basılır

4c) Sta4CAD kurulum klasörü seçilir.

5) Bu işlemler tamamlanınca istisna kurallarında Sta4CAD klasörü gözükür.

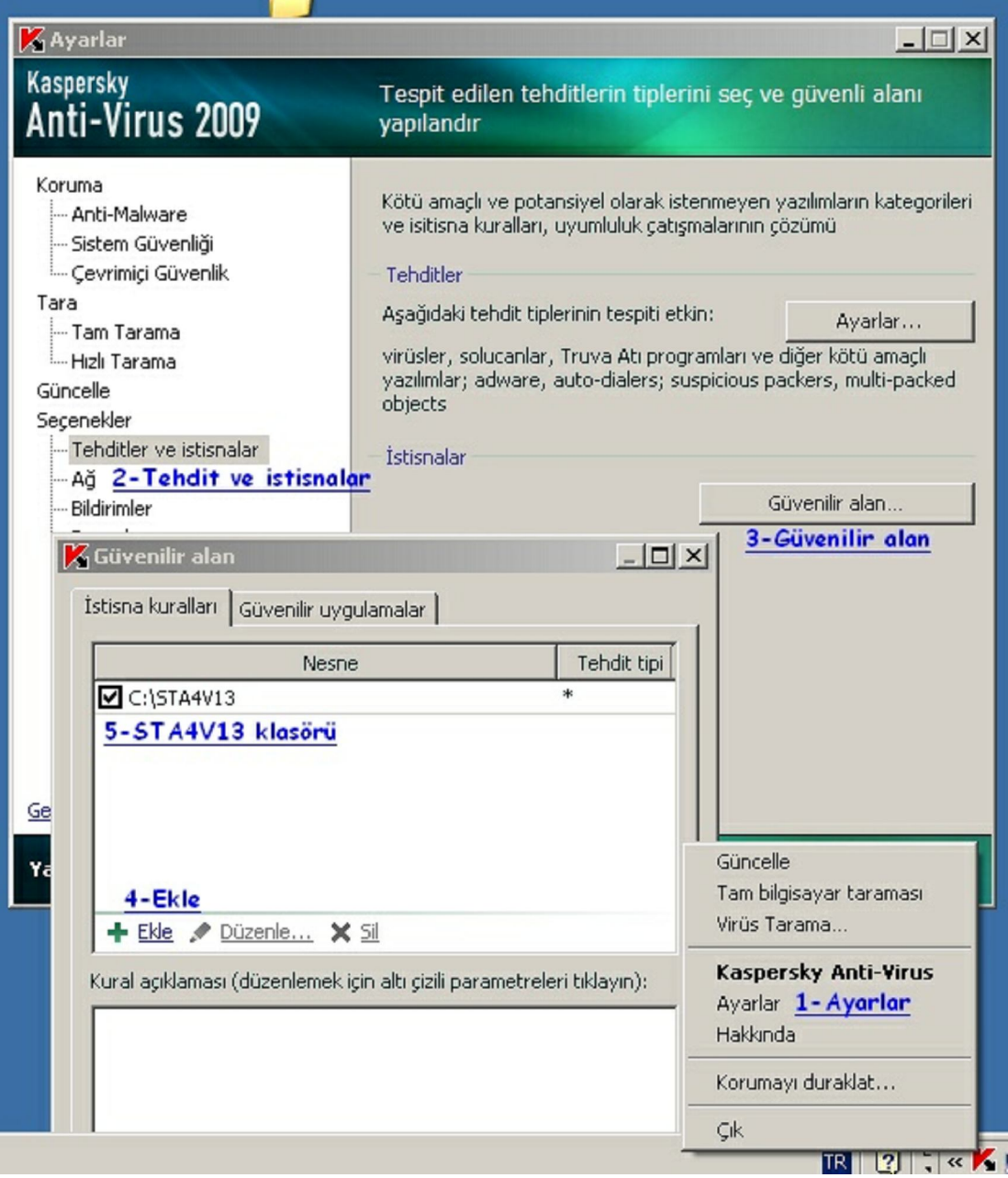

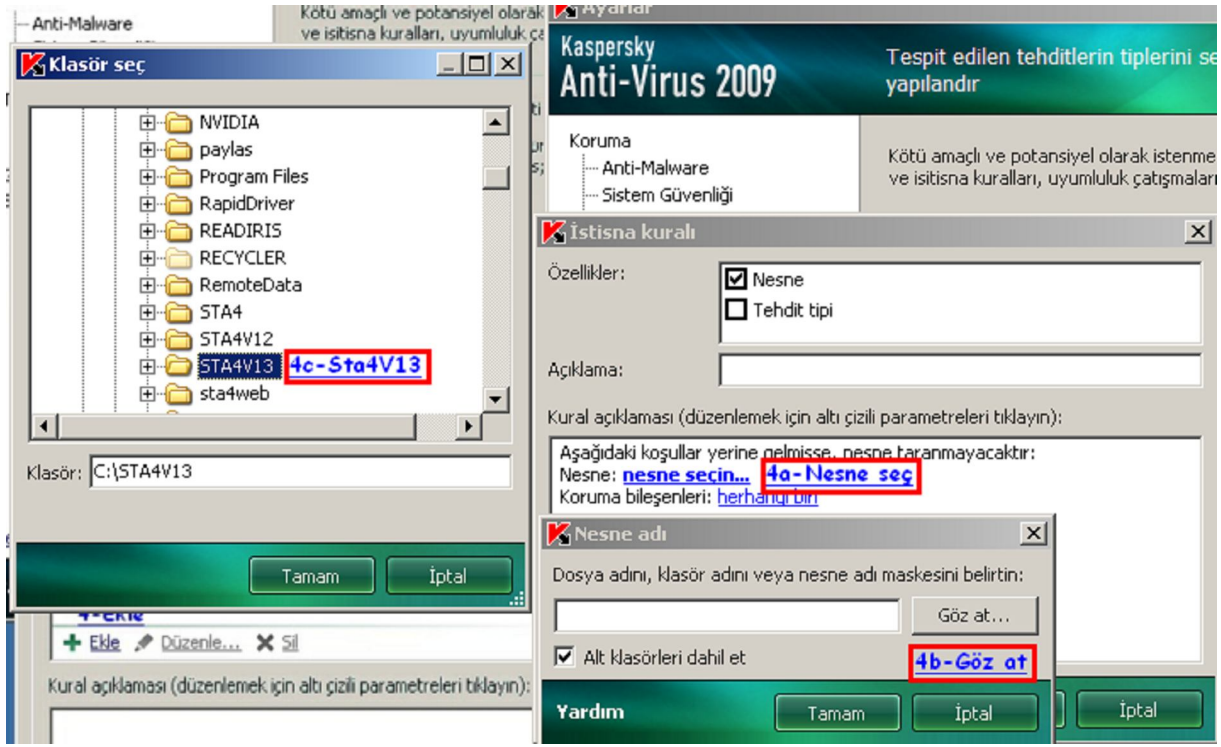